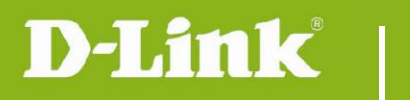

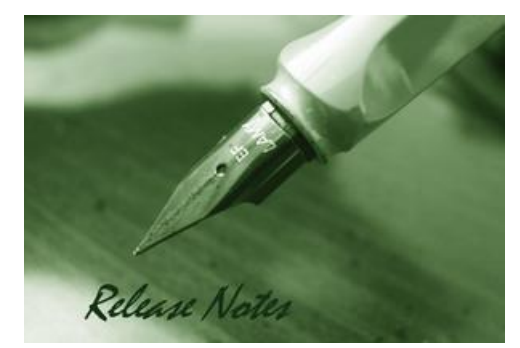

Firmware Version: 1.1.0.11 Published Date: 2021/Aug/20

#### **Content:**

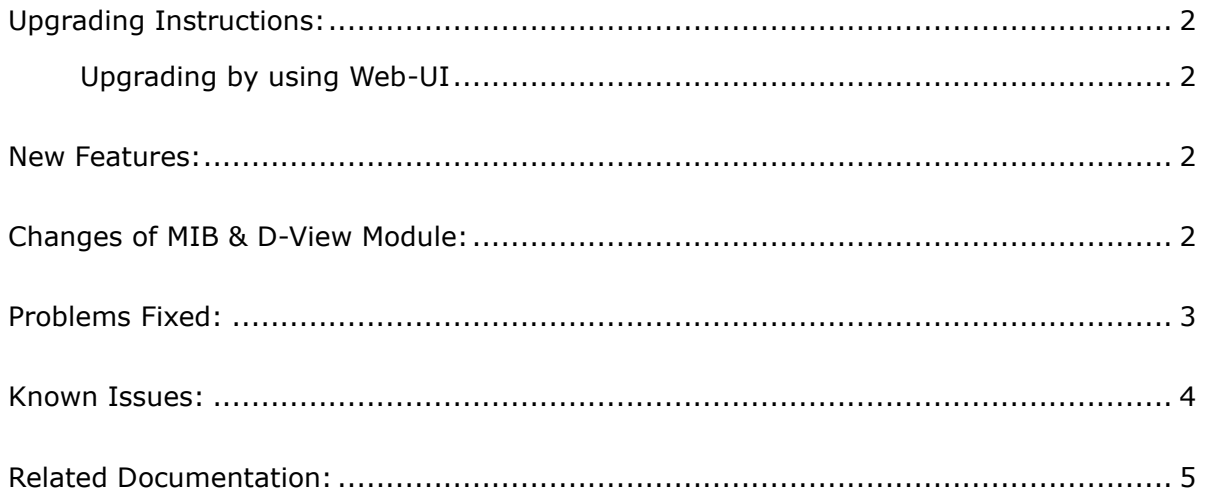

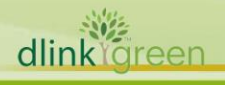

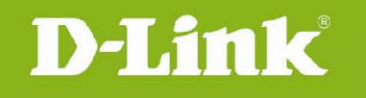

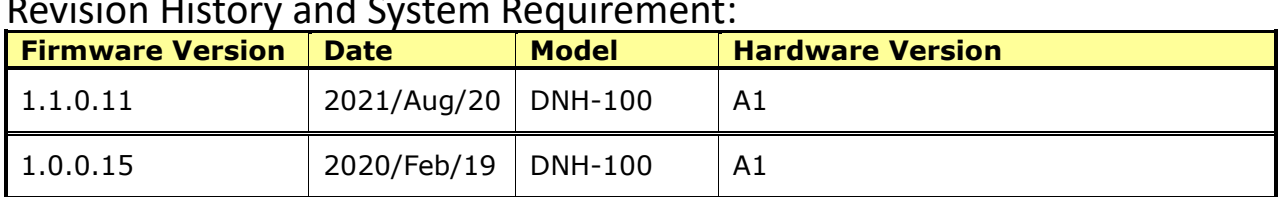

### Revision History and System Requirement:

### <span id="page-1-0"></span>**Upgrading Instructions:**

D-Link Nuclias Connect Hub supports firmware upgrading via Web-UI. You may download the firmware from D-Link web site [http://tsd.dlink.com.tw.](http://tsd.dlink.com.tw/)

#### <span id="page-1-1"></span>**Upgrading by using Web-UI**

- 1. Connect a work station to the LAN port of DNH-100.
- 2. Open the web browser of work station and entering the IP address of the AP. The system default IP address setting is static ip, and you can enter [https://192.168.0.200](https://192.168.0.200/) to login. Enter administrator's username and password, user name and password is "admin" by default.

#### To update the AP's firmware, click **System > Settings > Firmware Upgrade**

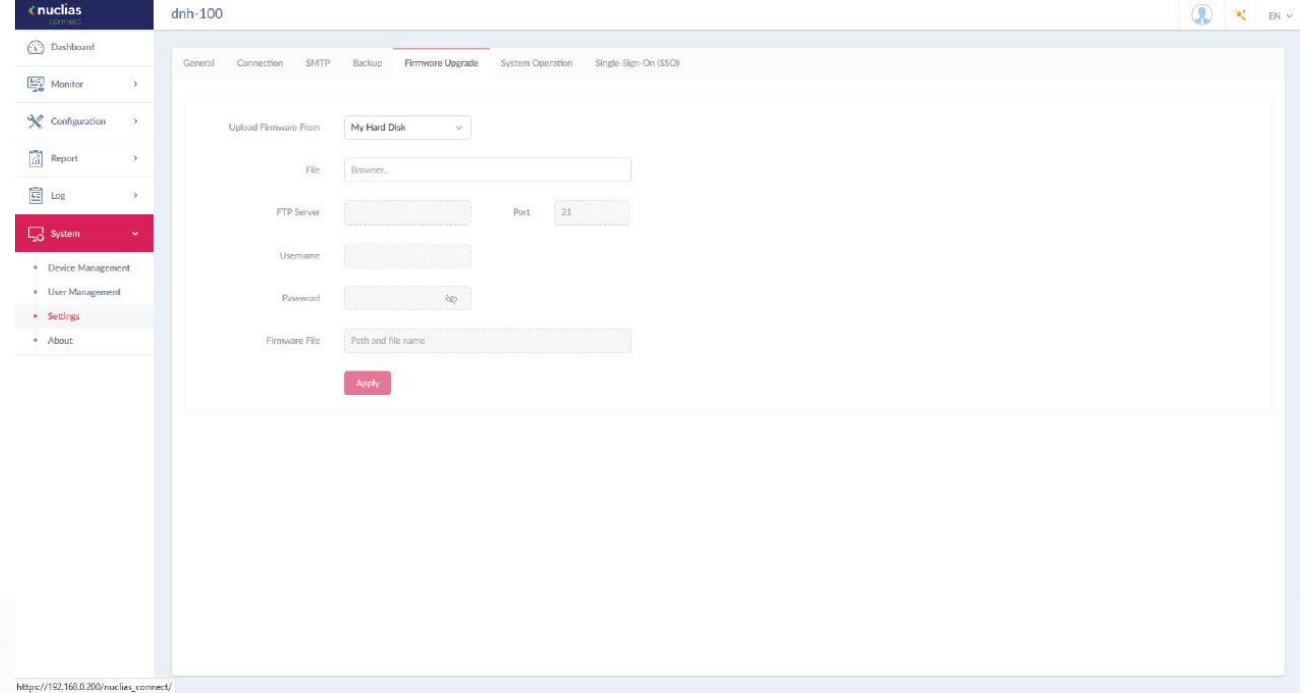

#### <span id="page-1-2"></span>**New Features:**

dlink Green

<span id="page-1-3"></span>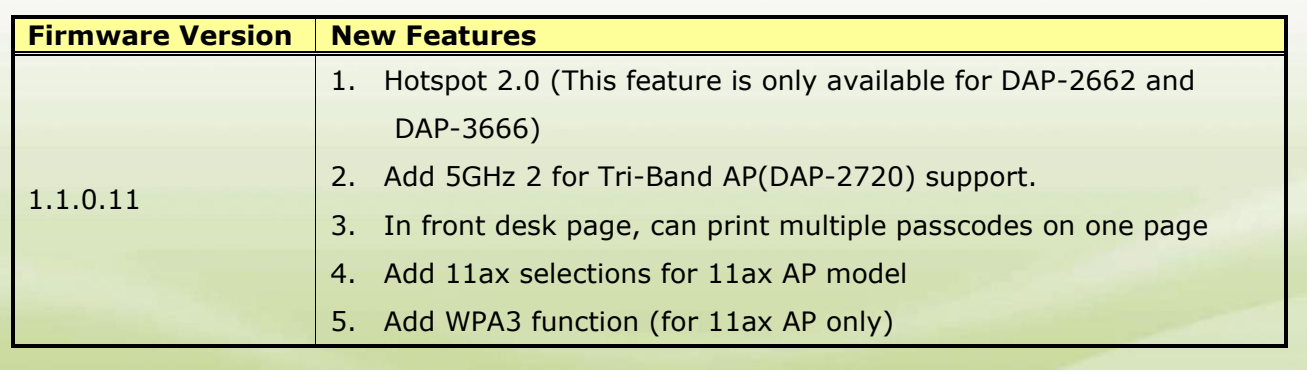

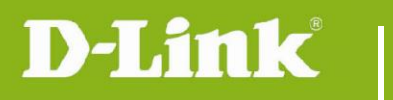

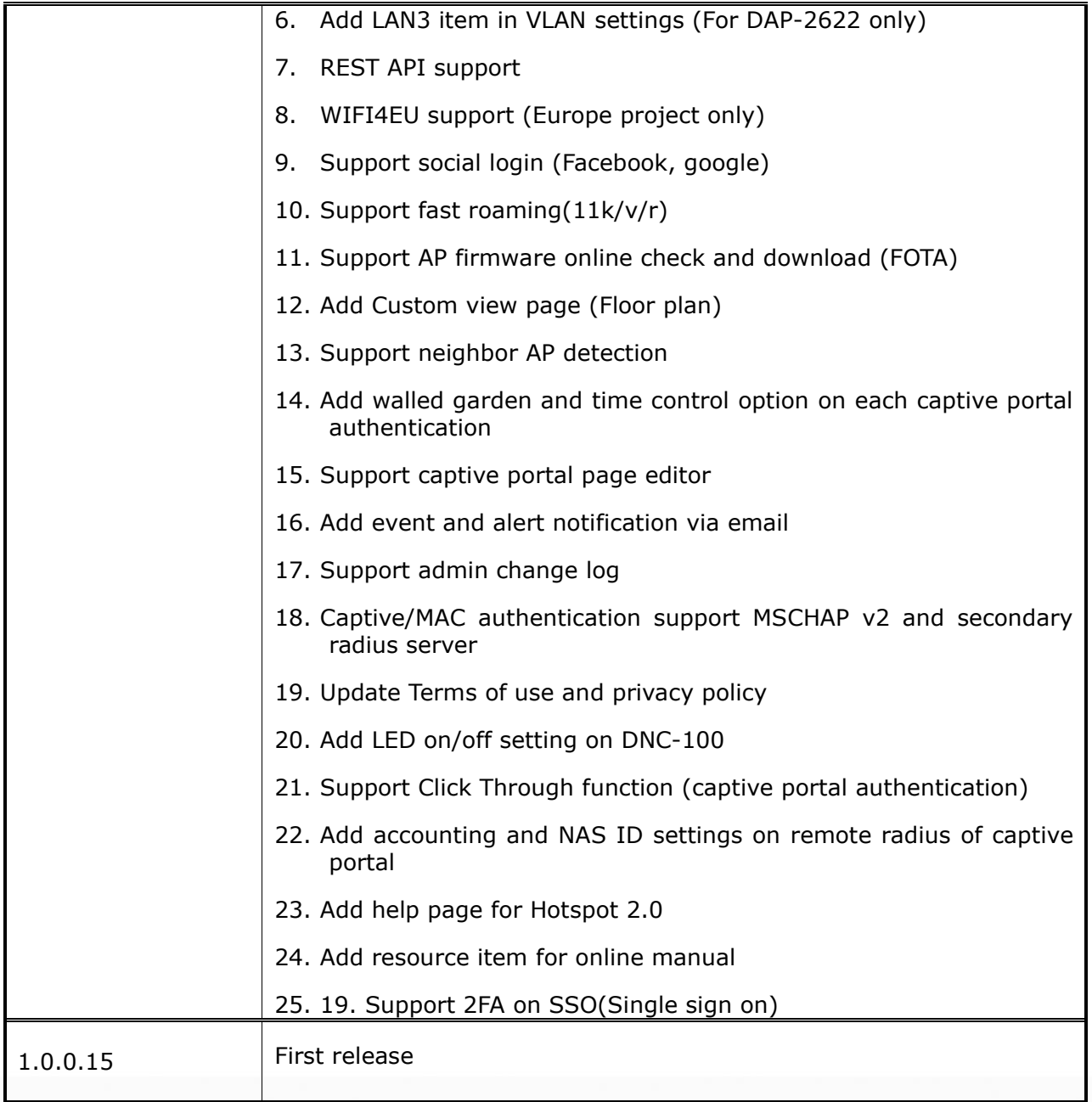

# **Changes of MIB & D-View Module:**

None

dlinkigreen

## <span id="page-2-0"></span>**Problems Fixed:**

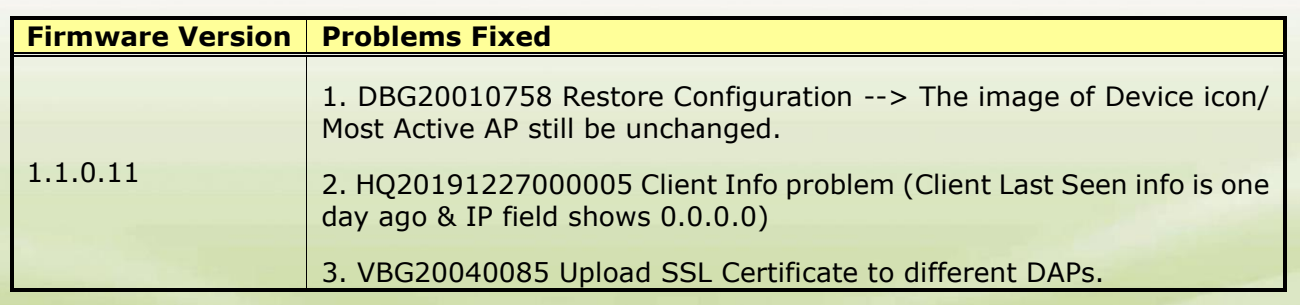

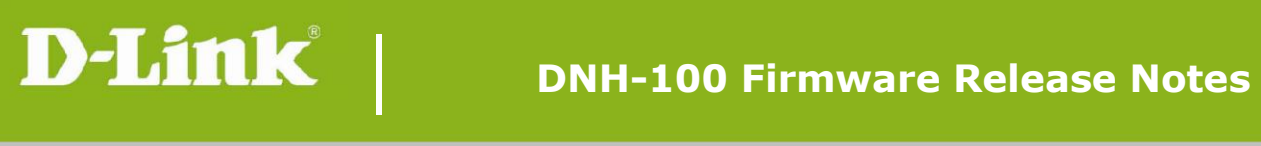

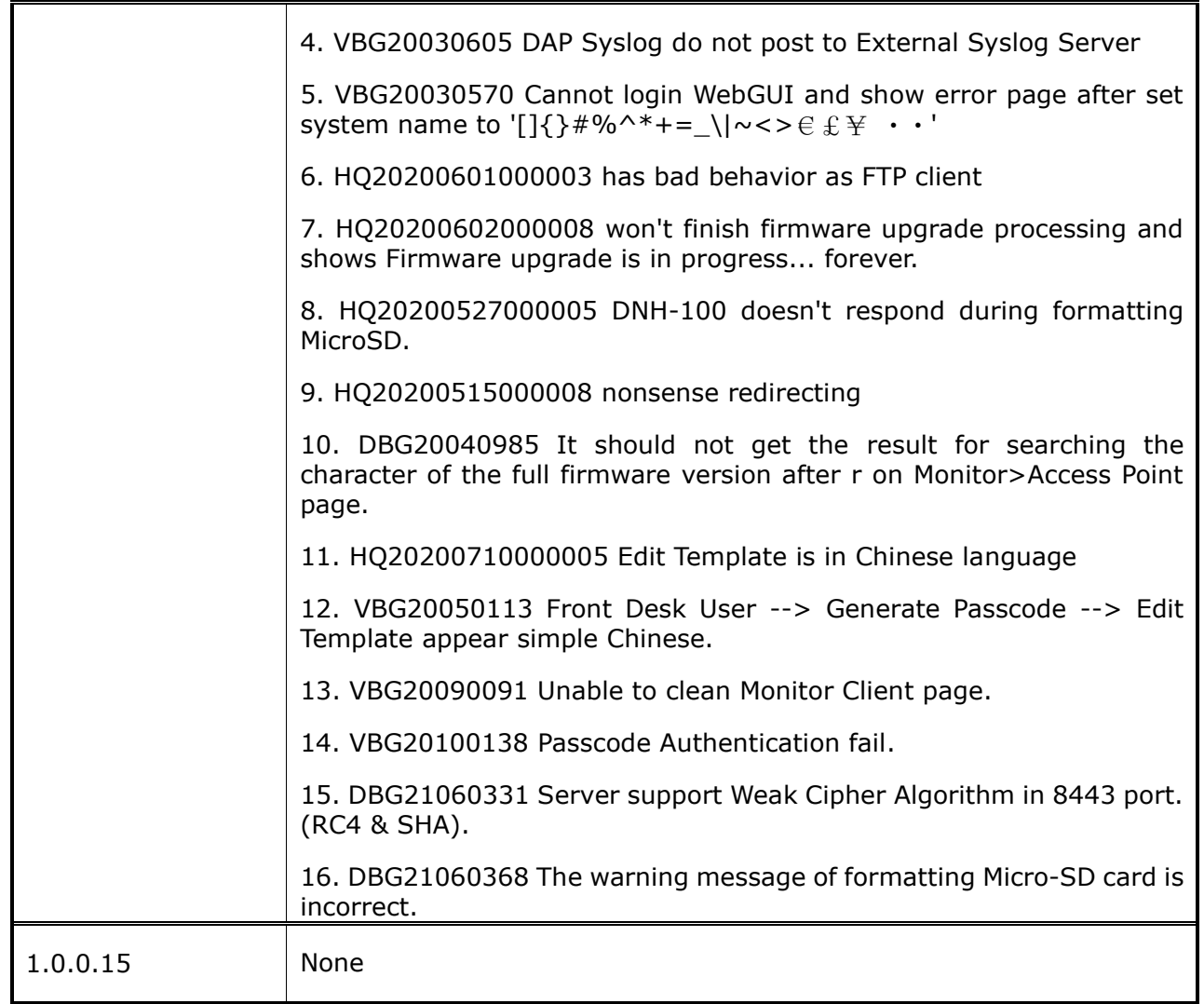

### <span id="page-3-0"></span>**Known Issues:**

dlinkigreen

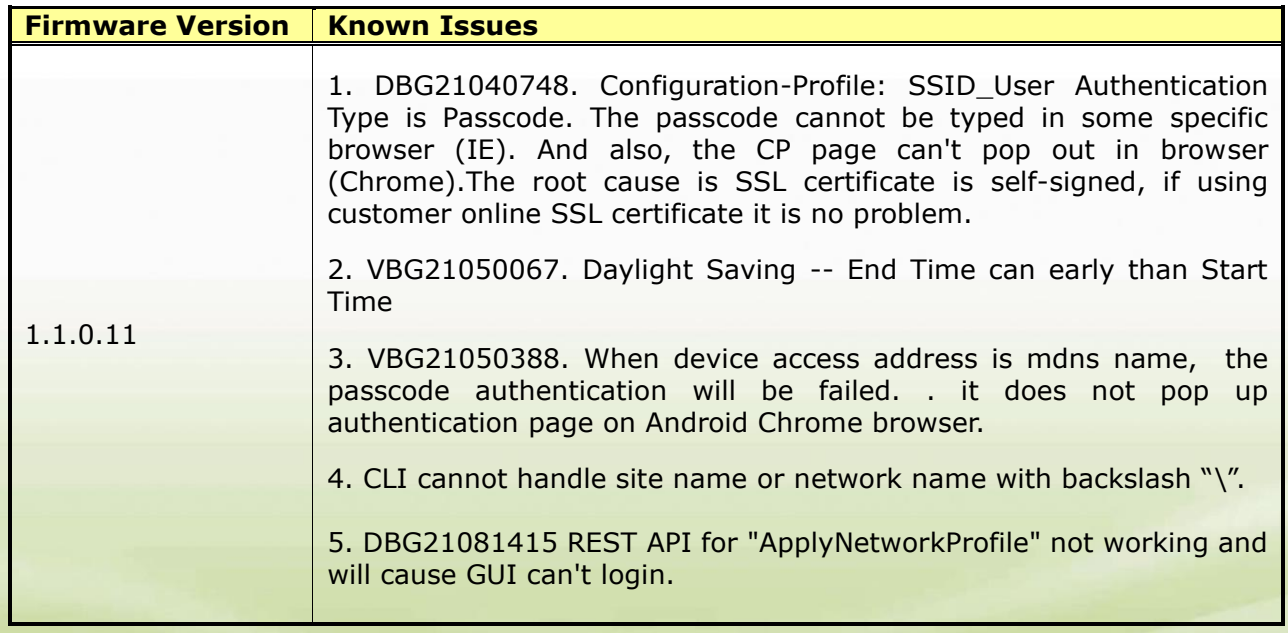

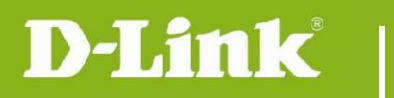

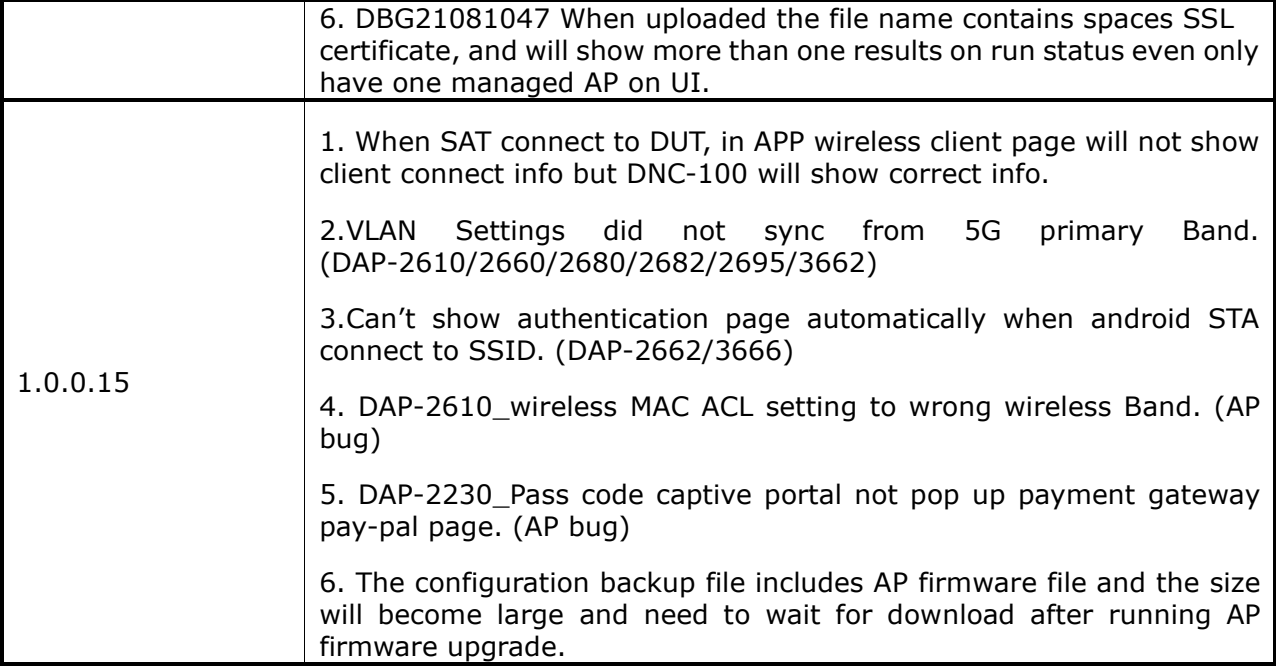

## <span id="page-4-0"></span>**Related Documentation:**

DNH-100\_A1\_QIG\_v1.00 DNH-100\_A1\_Manual\_v1.10(WW)

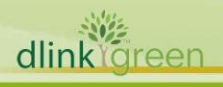